#### Praktikum Pemrograman Client Server Database

Hadi Kusumah, S.T

# **TRIGGER**

### $\checkmark$  Trigger

- o Create Trigger
- o Alter Trigger
- o Drop Trigger
- o *Update()*

# **Tujuan Mata Kuliah**

 $\checkmark$  Mahasiswa dapat membuat Trigger dan mengimplementasikannya pada transaksi

# **Tools yang digunakan**

- $\checkmark$  SqlCmd
- $\checkmark$  SQL Server Management Studio SQL Query Editor

Praktikum Pemrograman Client Server Database

Hadi Kusumah, S.T

### **TRIGGER**

adalah T-SQL yang disimpan pada database server dan akan diaktivasi melalui event ketika melakukan statement-statement SQL (INSERT, DELETE, UPDATE) pada sebuah table. Trigger dapat membantu dalam menjaga konsistensi dan integritas data.

### **Create Trigger**

```
CREATE TRIGGER <nama trigger>
ON <nama_table>|<nama_view>
FOR | AFTER | INSTEAD OF
[INSERT] [UPDATE] [DELETE]
AS
T-SQL /SQL STATEMENT
```
### **Alter Trigger**

```
ALTER TRIGGER <nama_trigger>
ON <nama_table>|<nama_view>
FOR | AFTER | INSTEAD OF
[INSERT] [UPDATE] [DELETE]
AS
T-SQL /SQL STATEMENT
```
### **DROP Trigger**

DROP TRIGGER <nama\_trigger>

### **Trigger Event**

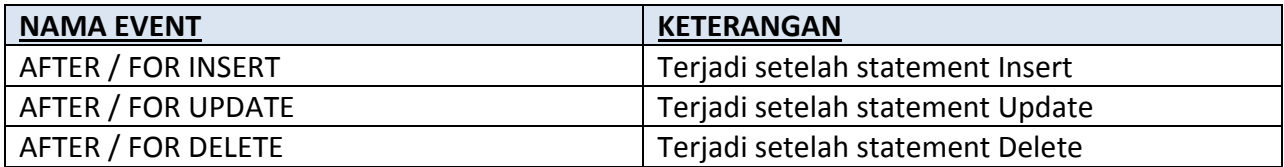

#### Praktikum Pemrograman Client Server Database

Hadi Kusumah, S.T

#### Untuk me-nonaktifkan trigger

```
DISABLE TRIGGER <nama trigger> on Table | View
```
#### Untuk me-nonaktifkan trigger

ENABLE TRIGGER <nama trigger> on Table | View

### **Contoh Trigger Insert**

Insert Trigger event pada table MATERIAL

```
CREATE TRIGGER trg material after insert
ON Material AFTER INSERT
AS
BEGIN
     PRINT 'Data telah diinsert'
END
```
### **Test Trigger Event**

```
INSERT INTO MATERIAL 
VALUES('GUITAR','UNT',1,10,'SPRT',1000000,900000,850000);
```
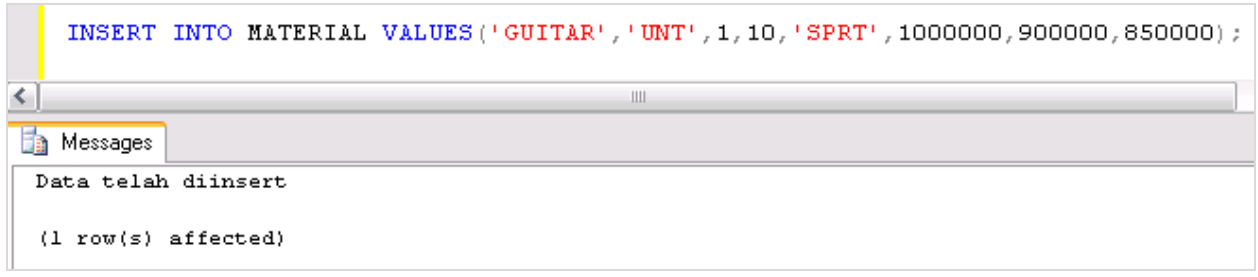

Praktikum Pemrograman Client Server Database

Hadi Kusumah, S.T

### **Alias in Trigger**

Dalam Trigger dikenal istilah alias atau referensi, yaitu sejenis variable resultset yang menyimpan nilai dari suatu kolom didalam table.

### **INSERTED**

Table virtual untuk menampung nilai pada trigger event INSERT dan UPDATE.

### **DELETED**

Table virtual untuk menampung nilai pada trigger event DELETE dan UPDATE.

### Jika dilihat dari table

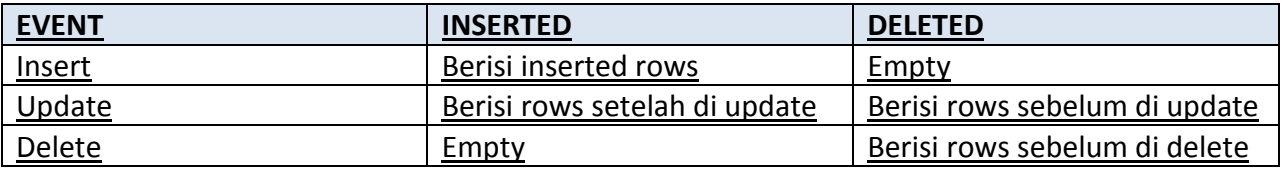

#### Praktikum Pemrograman Client Server Database

Hadi Kusumah, S.T

### **Contoh**

Insert Trigger pada table MATERIAL

```
ALTER TRIGGER trg_material_after_insert
ON Material AFTER INSERT
AS
BEGIN
     DECLARE @kodebarang int,
                  @namabarang varchar(35)
      SELECT @kodebarang = MaterialNumber,
                @namabarang = MaterialDescription 
      FROM INSERTED
PRINT 'Data dengan spesifikasi : ' + CHAR(13) + CHAR(13) +
      'Kode Barang : ' + LTRIM(str(@kodebarang)) + CHAR(13) +
      'Nama Barang : ' + @namabarang+ CHAR(13) + CHAR(13) + 'Telah diinsert'
END
```
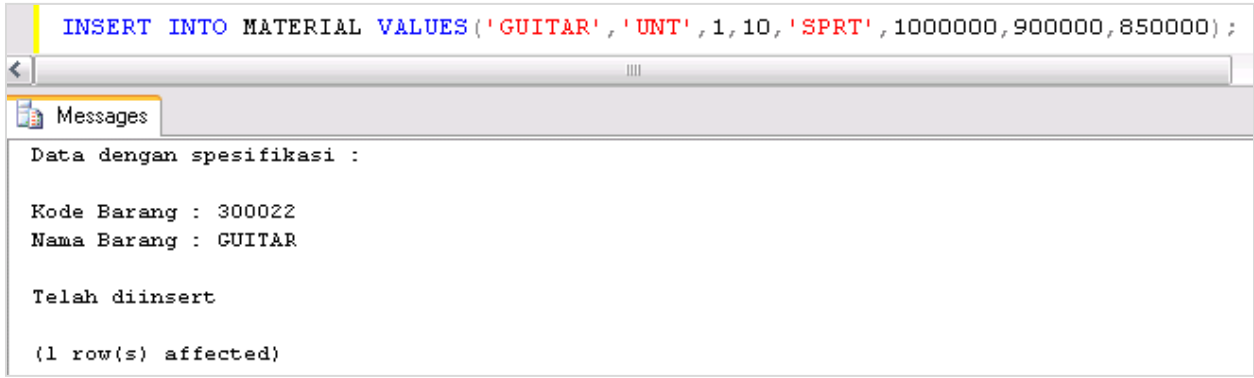

### **Contoh Trigger Delete**

Delete Trigger event pada table MATERIAL

```
CREATE TRIGGER trg material after delete
ON Material AFTER DELETE
AS
DECLARE @namabarang varchar(35)
SELECT @namabarang = MaterialDescription 
FROM DELETED
PRINT 'Data dengan Nama Barang : ' + @namabarang + ' telah di hapus'
```
#### Praktikum Pemrograman Client Server Database

Hadi Kusumah, S.T

```
DELETE FROM MATERIAL WHERE MaterialNumber = 300022
\leq\mathop{\rm III}Research Messages
  Data dengan Nama Barang : GUITAR telah di hapus
  (1 row(s) \text{ affected})
```
### **Trigger Update**

Tidak seperti event trigger insert dan delete, trigger update memiliki 2 table virtual yaitu inserted dan deleted. (Old dan New di Oracle dan Mysql). Dimana deleted = old (data sebelum di update) dan inserted=new (data setelah di update).

### **Contoh**

Trigger Update Nama Barang pada table material

```
CREATE TRIGGER trg material after update
ON Material AFTER UPDATE
AS
DECLARE @namabarangOld varchar(35),
         @namabarangNew varchar(35)
SELECT @namabarangOld = MaterialDescription FROM DELETED
SELECT @namabarangNew = MaterialDescription FROM INSERTED
PRINT 'Nama Barang telah dirubah dari '+@namabarangOld+' menjadi '+@namabarangNew
```
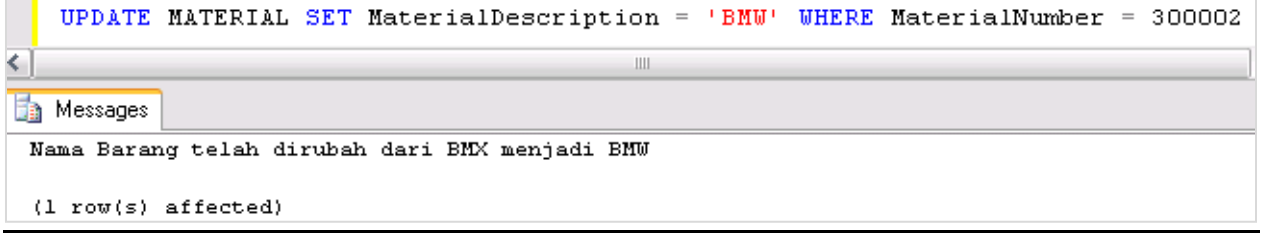

Praktikum Pemrograman Client Server Database

Hadi Kusumah, S.T

### **Memeriksa column yang di update dengan** *UPDATE(<nama\_field>)*

Contoh:

```
ALTER TRIGGER trg material after update
ON Material AFTER UPDATE
AS
BEGIN
      DECLARE @namabarangOld varchar(35),
               @namabarangNew varchar(35),
               @satuanOld varchar(3),
               @satuanNew varchar(3),
               @stokAwalOld int,
               @stokAwalNew int
      SELECT @namabarangOld = MaterialDescription,
             \text{Q}satuanOld = UoM,
             @stokAwalOld = BeginningStock
      FROM DELETED
      SELECT @namabarangNew = MaterialDescription,
             \text{Q}satuanNew = UoM,
             @stokAwalNew = BeginningStock
      FROM INSERTED
      if UPDATE(MaterialDescription)
          PRINT 'Nama Barang telah dirubah dari ' + @namabarangOld + ' menjadi ' +
@namabarangNew
      if UPDATE(UoM)
         PRINT 'Satuan telah dirubah dari ' + @satuanOld + ' menjadi ' +
@satuanNew
      if UPDATE(BeginningStock)
          PRINT 'Stock Awal telah dirubah dari ' + LTRIM(STR(@stokAwalOld)) + ' 
menjadi ' + LTRIM(STR(@stokAwalNew))
END
```
Praktikum Pemrograman Client Server Database

Hadi Kusumah, S.T

### **Kombinasi Trigger Event**

Event trigger INSERT, DELETE, UPDATE dapat dibuat sekaligus

```
CREATE TRIGGER TrgMaterial 
ON Material
AFTER INSERT, DELETE, UPDATE
AS
declare @operasi varchar
SET @operasi = ''
IF EXISTS(SELECT * FROM DELETED)
   BEGIN
     IF EXISTS(SELECT * FROM INSERTED)
         SET @operasi = 'U'
     ELSE
         SET @operasi = 'D'
   END
ELSE
      SET @operasi = 'I'
IF @operasi = 'I'
   PRINT 'T-SQL INSERT...'
ELSE IF @operasi = 'U'
   PRINT 'T-SQL UPDATE...'
ELSE IF @operasi = 'D'
   PRINT 'T-SQL DELETE...'
```
Praktikum Pemrograman Client Server Database

Hadi Kusumah, S.T

#### **INSTEAD OF**

Instead Of trigger hanya di panggil tetapi tidak dieksekusi. Tidak seperti AFTER/FOR Instead of dapat digunakan juga pada view. Instead of tidak dapat dijalankan pada table yang memiliki relasi ON DELETE dan ON UPDATE dan WITH CHECK OPTION.

Contoh

```
CREATE TABLE Mahasiswa(
     nrp int PRIMARY KEY NOT NULL,
    nama varchar(35),
)
```

```
CREATE TRIGGER TrgMhs
ON Mahasiswa
INSTEAD OF INSERT
AS
  SELECT * FROM MAHASISWA
     WHERE nrp = (SELECT nrp FROM INSERTED)
```

```
INSERT INTO Mahasiswa VALUES('3302019','Iman')
\leq\mathop{\mathrm{III}}Example 3 Messages
    ∣nrp ∣nama
```
Rubah dengan after

```
ALTER TRIGGER TrgMhs
ON Mahasiswa
AFTER INSERT
AS
   SELECT * FROM MAHASISWA
      WHERE nrp = (SELECT nrp FROM INSERTED)INSERT INTO Mahasiswa VALUES ('3302019', 'Iman')
¢.
                                       \parallel \parallelExample 3 Messages
            nama
     nrp
1 3302019 Iman
```
Praktikum Pemrograman Client Server Database

Hadi Kusumah, S.T

#### **INSTEAD OF OVERRIDE VALUE**

Tambahkan field nilai pada table mahasiwa

```
ALTER TABLE Mahasiswa ADD nilai int
```
Alter Trigger dengan case force nilai dengan 60 jika nilai <60

```
ALTER TRIGGER TrgMhs
ON Mahasiswa
INSTEAD OF INSERT
AS
DECLARE @xnilai int
SET NOCOUNT ON
SELECT @xnilai=nilai FROM INSERTED
if @xnilai<60
   INSERT INTO Mahasiswa SELECT nrp,nama,60 FROM INSERTED
else
   INSERT INTO Mahasiswa SELECT * FROM INSERTED
```
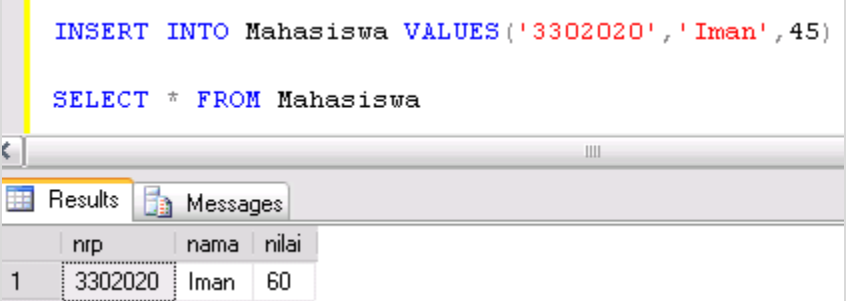

Praktikum Pemrograman Client Server Database

Hadi Kusumah, S.T

**Melihat Trigger yang terpasang pada table** 

Sp\_helptrigger View | Table

Contoh :

Sp\_helptrigger Mahasiswa

Praktikum Pemrograman Client Server Database

Hadi Kusumah, S.T

### **LATIHAN**

- 1. Buatlah trigger untuk mengupdate NRP mahasiswa jika kode jurusannya berubah.
- 2. Buatlah trigger untuk meng-update table material pada field currentstock setiap ada penambahan(RECEIPT) dan pengurangan(ORDERS) stock.
- 3. Buatlah Trigger untuk meng-counter auto number (table counter dengan field fromNumber, ToNumber, LastNumber) pada Table Adjust
- 4. Buatlah Trigger INSERT,DELETE,UPDATE untuk Log Audit Trail pada table (table tentukan sendiri) dan kapan waktunya serta siapa usernya.